# УКРАЇНСЬКИЙ ДЕРЖАВНИЙ УНІВЕРСИТЕТ ЗАЛІЗНИЧНОГО ТРАНСПОРТУ

# МЕХАНІЧНИЙ ФАКУЛЬТЕТ

### *Кафедра електроенергетики, електротехніки та електромеханіки*

## *ВИВЧЕННЯ ЧАСТОТНО-РЕГУЛЬОВАНОГО ЕЛЕКТРОПРИВОДА ЗМІННОГО СТРУМУ КОМПАНІЇ SIEMENS*

## *МЕТОДИЧНІ ВКАЗІВКИ до виконання лабораторних робіт з дисципліни*

### *«СИСТЕМИ ТЯГОВОГО АВТОМАТИЗОВАНОГО ЕЛЕКТРОПРИВОДА»*

*Харків-2016*

Методичні вказівки розглянуто та рекомендовано до друку на засіданні кафедри електроенергетики, електротехніки та електромеханіки 1 вересня 2016 р., протокол № 1.

Рекомендуються для студентів спеціальності 141 «Електроенергетика, електротехніка та електромеханіка» денної та заочної форми навчання

Укладачі:

проф. С.Г. Буряковський, старш. викл. А.С. Маслій, інж. А.Г. Мастепан, асист. О.О. Рафальский

Рецензент:

доц. С.І. Яцько

# **ЗМІСТ**

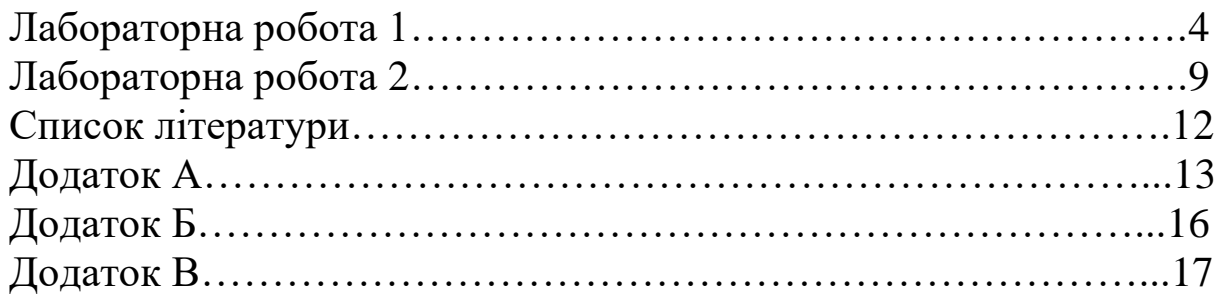

## **ЛАБОРАТОРНА РОБОТА 1**

**Тема**: вивчення частотно-регульованого електропривода змінного струму компанії Siemens.

**Мета**: вивчити основи програмування перетворювачів компанії Siemens.

#### **Теоретична частина**

Проектування нових локомотивів характеризується все більшим використанням ефективних технологій і високоефективних систем керування технологічними об'єктами, що веде до підвищення якості залізничної галузі.

На сьогодні застосування автоматизованого електроприводу забезпечує необхідні регулювальні характеристики використовуваних локомотивів, а також дозволяє значно знизити споживання електроенергії. Активний розвиток силової електроніки і швидкодіючої мікропроцесорної техніки призвів до витіснення тягових електроприводів постійного струму з резисторно-контакторною системою керування приводами змінного струму на основі асинхронних двигунів (АД) з короткозамкненим ротором. Це пояснюється можливістю практичної реалізації складних алгоритмів керування двигуном змінного струму при невеликих апаратних і матеріальних витратах.

На сучасному тяговому рухомому складі застосовуються різні системи керування асинхронним тяговим електродвигуном як скалярні, так і векторні. До переваг таких систем управління можна віднести:

- якісне керування швидкістю;

- високий момент при низьких швидкостях;

- низькі втрати і високу ефективність;

- високі динамічні характеристики;

- стабільну роботу з потужними двигунами.

Системи векторного керування дозволяють отримати кращі динамічні властивості електропривода, але більш складні. При векторному керуванні в обертовій системі координат основні змінні перетворюються не за гармонійним законом, що дозволяє будувати систему керування АД за тими ж принципами, що й системи керування двигуна постійного струму (ДПТ), зокрема за принципом підлеглого регулювання. Системи скалярного керування простіше реалізуються і поки більш поширені. Скалярним регулюванням, або U/f-регулюванням, швидкості електропривода з АД називають регулювання, при якому зміна швидкості досягається шляхом впливу на частоту напруги на статорі при одночасній зміні модуля цієї напруги. Спосіб регулювання базується на схемі заміщення асинхронного двигуна і на виразі для електромагнітного моменту.

У програмному забезпеченні перетворювачів частоти реалізовано безліч функцій керування і регулювання, функцій комунікації, а також діагностування та обслуговування за допомогою функціональних блоків. Ці функціональні блоки параметричні і можуть вільно з'єднуватися один з одним. Спосіб з'єднання блоків схожий на електричний монтаж, при якому різні функціональні блоки, наприклад, інтегральні мікросхеми чи інші конструктивні елементи, зв'язуються дротами один з одним. З'єднання функціональних блоків відбувається на відміну від електричної схемотехніки не за допомогою кабелів, а програмно.

Функціональні блоки. Різні функції оформлені у вигляді функціональних блоків. Вид і кількість інтерфейсних елементів кожного блока залежить від його призначення. Функціональні блоки мають входи, виходи, параметри налаштування і обробляються у тимчасових осередках (рисунок 1.1).

Конектори та бінектори – це елементи, які служать для передачі сигналу між функціональними блоками. Значення сигналу в них циклічно оновлюється функціональними блоками. Інші функціональні блоки можуть читати ці значення залежно від параметрування.

Конектори можна порівняти із входами "аналогових" сигналів. Вони мають однозначні номери (рисунок 1.2). Кожне його позначення складається з імені, номера конектора і символуідентифікатора.

Символ-ідентифікатор залежить від уявлення чисел:

- K – конектор з довжиною в одне слово (16 біт);

- КК – конектор з подвійною довжиною (32 біти, підвищена точність).

Функціональні блоки передають бінарні (цифрові) вихідні дані через бінектори. Вони також однозначно нумеруються. Кожне його позначення складається з імені, номера бінектора і символу-ідентифікатора. Як символ-ідентифікатор використовується буква "B" (рисунок 1.3). Номер бінектора позначається завжди чотиризначно. Бінектори можуть приймати за визначенням лише два стани – "0" (логічне "ні") і "1" (логічне  $``\text{tar}"$ ).

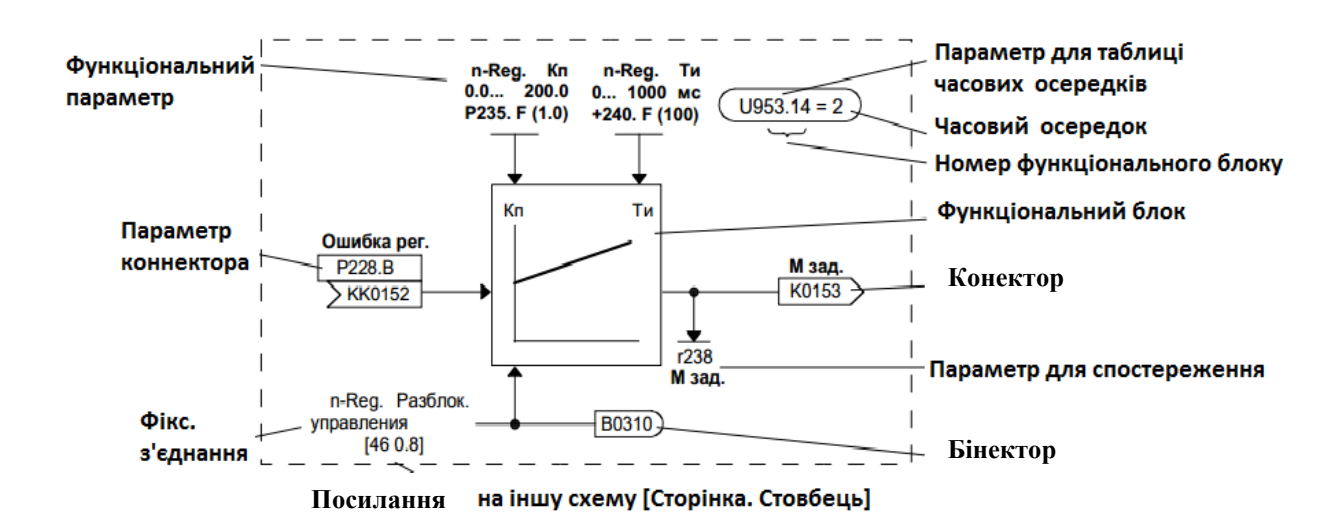

Рисунок 1.1 – Подання функціонального блока

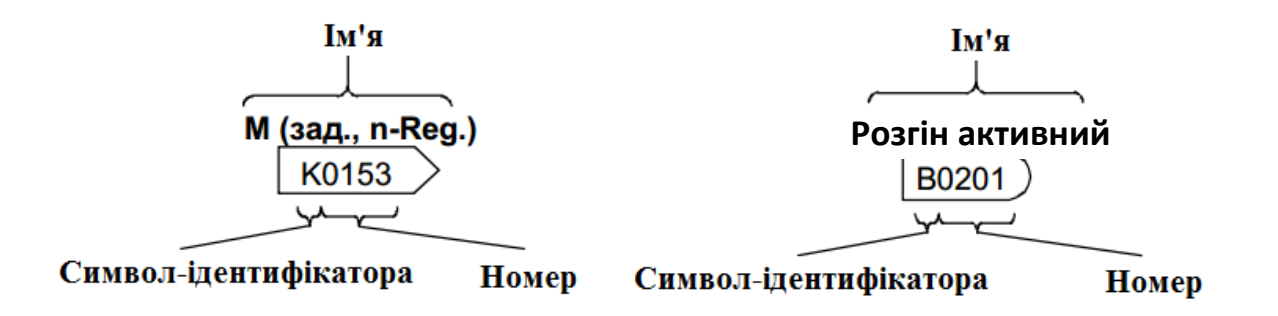

Рисунок 1.2 – Подання конекторів та бінекторів

Параметри – це точки впливу для адаптації функціональних блоків і їх з'єднання за допомогою конекторів і бінекторов, для спостереження внутрішніх сигналів.

Різні параметри відрізняються за родом їх діяльності:

- функціональний параметр (читання і запис);
- параметр ВIСО (читання і запис);

- параметр для спостереження (тільки читання).

Кожен параметр визначається однозначно. Він складається з імені і номера, однозначно ідентифікується. Поряд з іменем і номером деякі з них мають також індекс параметра. За допомогою індексів можна задавати декілька значень для параметра з одним і тим самим номером.

У функціональних схемах для кожного параметра BICO і кожного функціонального параметра вказуються заводські значення. Крім того, для змінюваних функціональних параметрів задається діапазон значень.

Технікою BICO називається техніка, за допомогою якої встановлюються зв'язки між функціональними блоками. Це відбувається за допомогою бінекторов і конекторів, звідси і назва BICO.

Зв'язок між двома функціональними блоками складається з конектора і відповідно бінектора на одному та параметра BICO на іншому боці. Зв'язок встановлюється завжди від точки входу функціонального блока. У ньому повинен завжди призначатися для входу відповідний вихід. З'єднання відбувається таким чином, що в параметр BICO вноситься номер конектора або відповідно бінектора, з якого будуть зчитуватися необхідні вхідні сигнали. При цьому допустимо вказувати однакові номери конекторів і бінекторов у різних параметрах BICO. Також вихідні сигнали одного функціонального блока можуть використовуватися як вхідні сигнали для кількох інших функціональних блоків.

Наприклад, на рисунку 1.3 конектор K0153 підключається до параметра конектора P260. Крім того, потрібно призначити параметру конектора P260 як значення номер конектора К0153, тобто 153.

Введення параметрів. Параметри перетворювача частоти можна вводити двома способами:

1) за допомогою панелі керування PMU;

2) за допомогою програми DriveMonitor.

Пристрій параметрування – базова панель керування (Parameterization Unit, PMU), яка служить для параметрування, обслуговування та спостереження за станом перетворювачів і інверторів безпосередньо на перетворювачі. Вона невід'ємна

складова частина базових блоків і має чотиризначний семисегментний екран для індикації та кілька клавіш (рисунок 1.4).

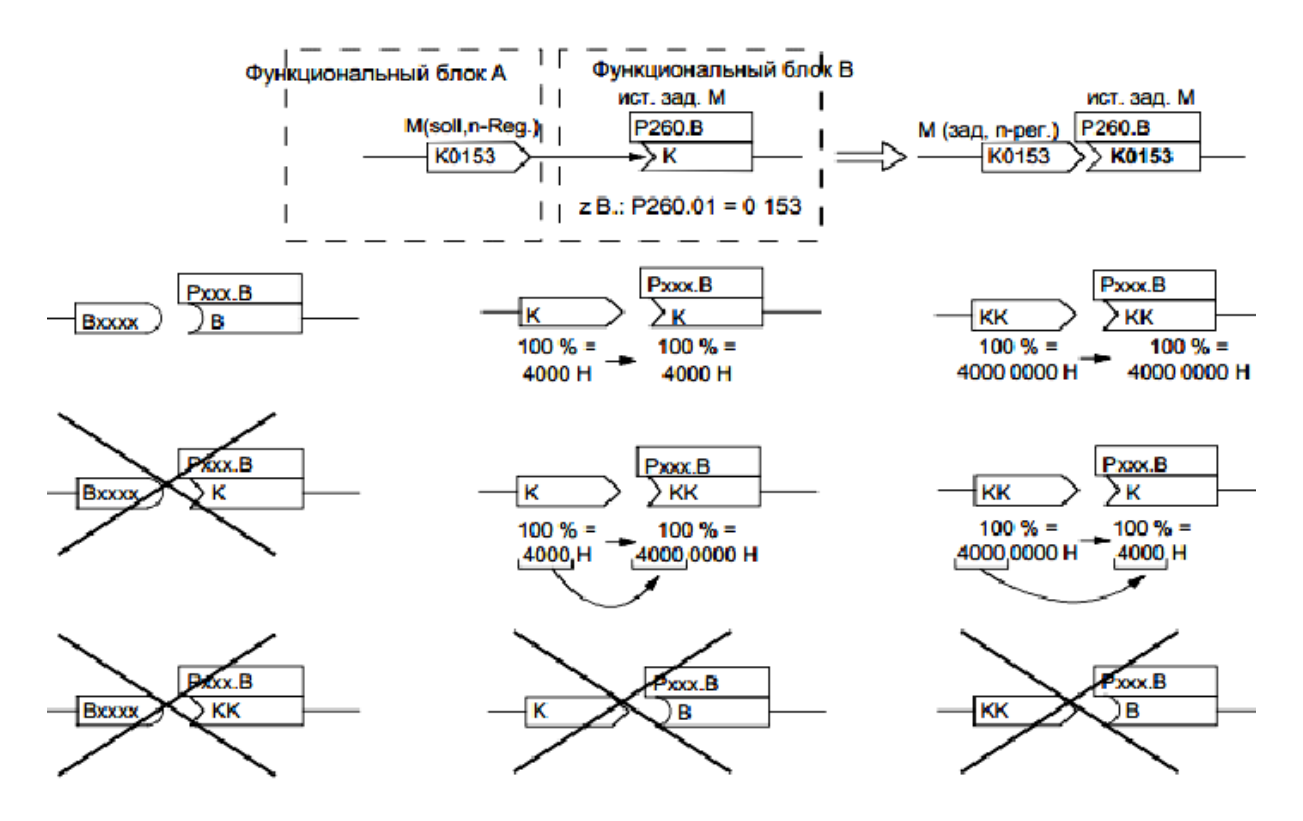

Рисунок 1.3 – Зв'язок між двома функціональними блоками

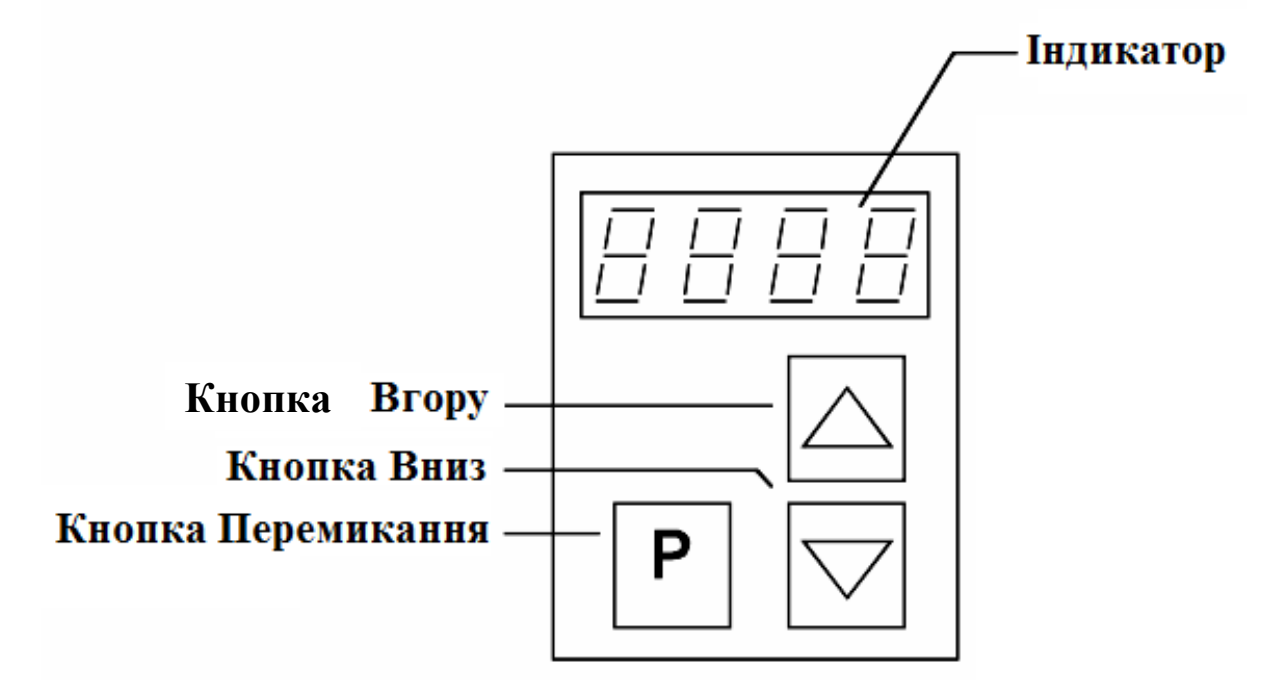

Рисунок 1.4 – Пристрій параметрування

### **Вказівки щодо виконання роботи**

1 Ознайомитись з основними правилами і принципами параметрування мікропроцесорних частотних перетворювачів (ПЧ).

2 Виконати процедуру параметрування частотного перетворювача вбудованого пульта керування PMU. Послідовність виконання операцій наведено у додатку А.

### **Вказівки до оформлення звіту**

Звіт повинен містити:

- найменування роботи;

- мету роботи;
- вхідні параметри програмування перетворювача;

- блок-схему параметрування, за своїм завданням*;*

- відповіді на контрольні питання.

## **Контрольні питання**

1 Які основні принципи будови ПЧ-АД?

2 Вкажіть основні сфери застосування ПЧ-АД?

3 Чим відрізняється бінектор від конектора?

4 За допомогою чого проводиться параметрування частотного перетворювача?

## **ЛАБОРАТОРНА РОБОТА 2**

**Тема**: вивчення замкнених і розімкнених систем регулювання сучасних перетворювачів частоти.

**Мета**: виконати первинне налаштування ПЧ, вивчити будову замкнених і розімкнених систем регулювання.

### **Теоретична частина**

Програма DriveMonitor дозволяє параметрувати і відображати поточний стан частотного перетворювача за допомогою ПК. Також даний програмний продукт дозволяє знімати характеристики тягового привода (U, I, M і т. д.), виконувати діагностику несправності обладнання, контролювати поточні значення параметрів. Використання DriveMonitor дає такі переваги:

- одночасну видимість більшої кількості параметрів;

- відображення тексту для імені параметрів, значення параметра, бінекторів і конекторів;

- індикацію кордонів параметра або можливих значень параметра.

Після налаштування зв'язку привода з ПК через інтерфейс RS485 з'являється список параметрів (рисунок 2.1, таблиця 2.1).

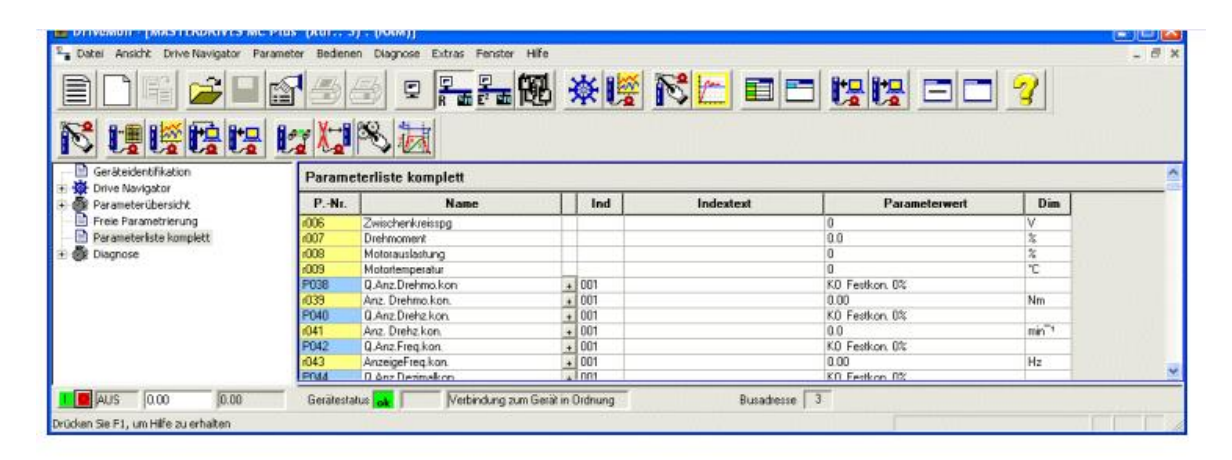

Рисунок 2.1 – Вікно привода в программі DriveMonitor

Таблиця 2.1 – Побудова списку параметрів у програмі DriveMonitor

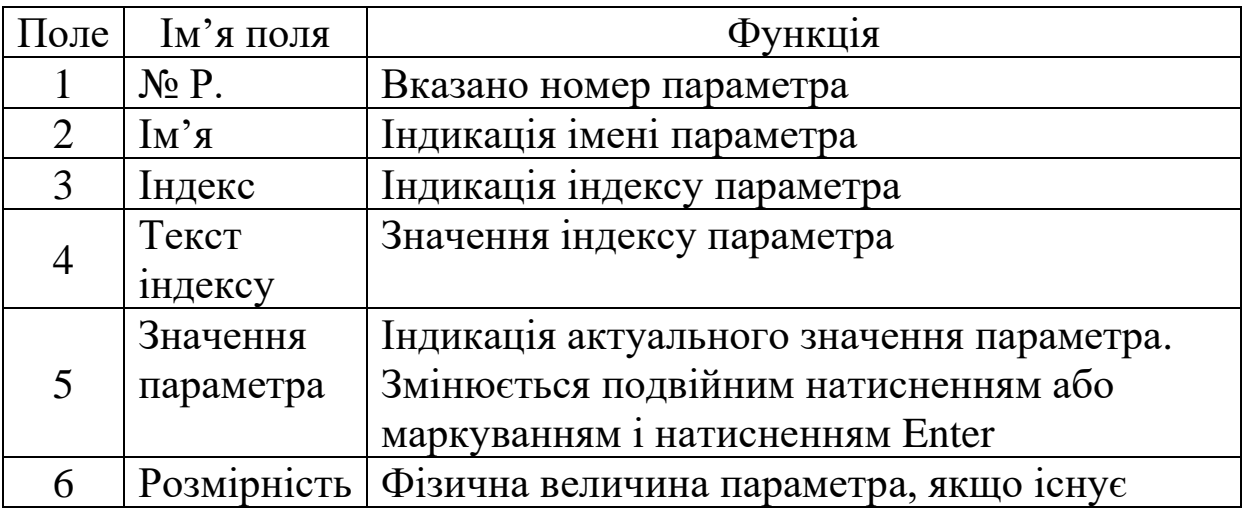

### **Вказівки щодо виконання роботи**

1 Ознайомитись з основними правилами і принципами параметрування мікропроцесорних частотних перетворювачів.

2 Встановити зв'язок привода з ПК за інтерфейсом RS485.

3 За допомогою програми DriveMonitоr створити файлпроект для параметрування привода.

4 Запустити і провести процедуру «Швидке параметрування» за допомогою програми DriveMonitоr для системи зі скалярним керуванням розімкненого типу.

5 Розпочати і провести процедуру «Швидке параметрування» за допомогою програми DriveMonitоr для системи з векторним керуванням без датчика.

## **Вказівки до оформлення звіту**

Звіт повинен містити:

- найменування роботи;

- мету роботи;

- функціональну схему керування;

- графіки  $M = f(t)$ ,  $n = f(t)$ ,  $I = f(t)$ .

- відповіді на контрольні питання.

### **Контрольні питання**

1 Чому зі збільшенням механічного навантаження на вал АД зростає споживана з мережі двигуном потужність?

2 Які види втрат мають місце в АД?

3 Вказати статично нестійкі ділянки механічних характеристик АД.

4 Пояснити поведінку АД на статично нестійких ділянках механічних характеристик.

5 Чи може критичне ковзання АД мати значення, що перевищує одиницю?

6 Як впливає напруга, що підводиться до АД, на форму його механічної характеристики?

### **СПИСОК ЛІТЕРАТУРИ**

1 Теорія електропривода [Текст]: підручник / за ред. М. Г. Поповича – К.: Вища школа, 1993 – 494 с.

2 Чиликин, М. Г. Общий курс электропривода [Текст]: учебник для вузов / М. Г. Чиликин, А. С. Сандлер. – М.: Энергоиздат, 1981. – 576 с.

3 Автоматизация и привод [Текст]: каталог / ДП Сименс Украина. – К., 2003. – 250 с.

4 Частотно-регулируемые приводы [Текст]: каталог / ДП Сименс Украина. – К., 2003. – 200 с.

5 Ключев, В. И. Теория электропривода [Текст]: учебник / В. И. Ключев. – М.: Энергоатомиздат, 1985. – 560 с.

# **ДОДАТОК А**

**(довідковий)**

#### *Блок-схема швидкого параметрування*

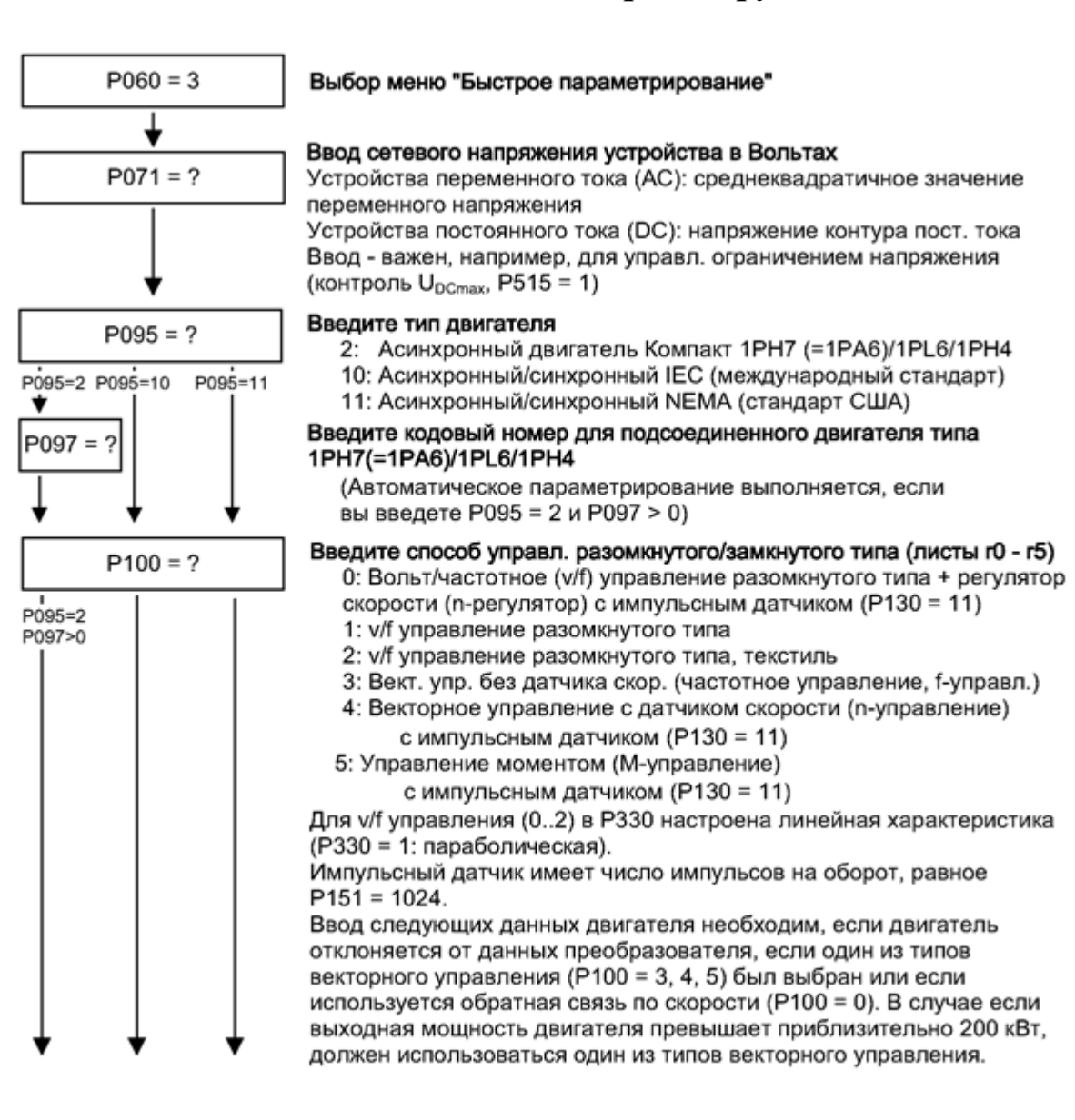

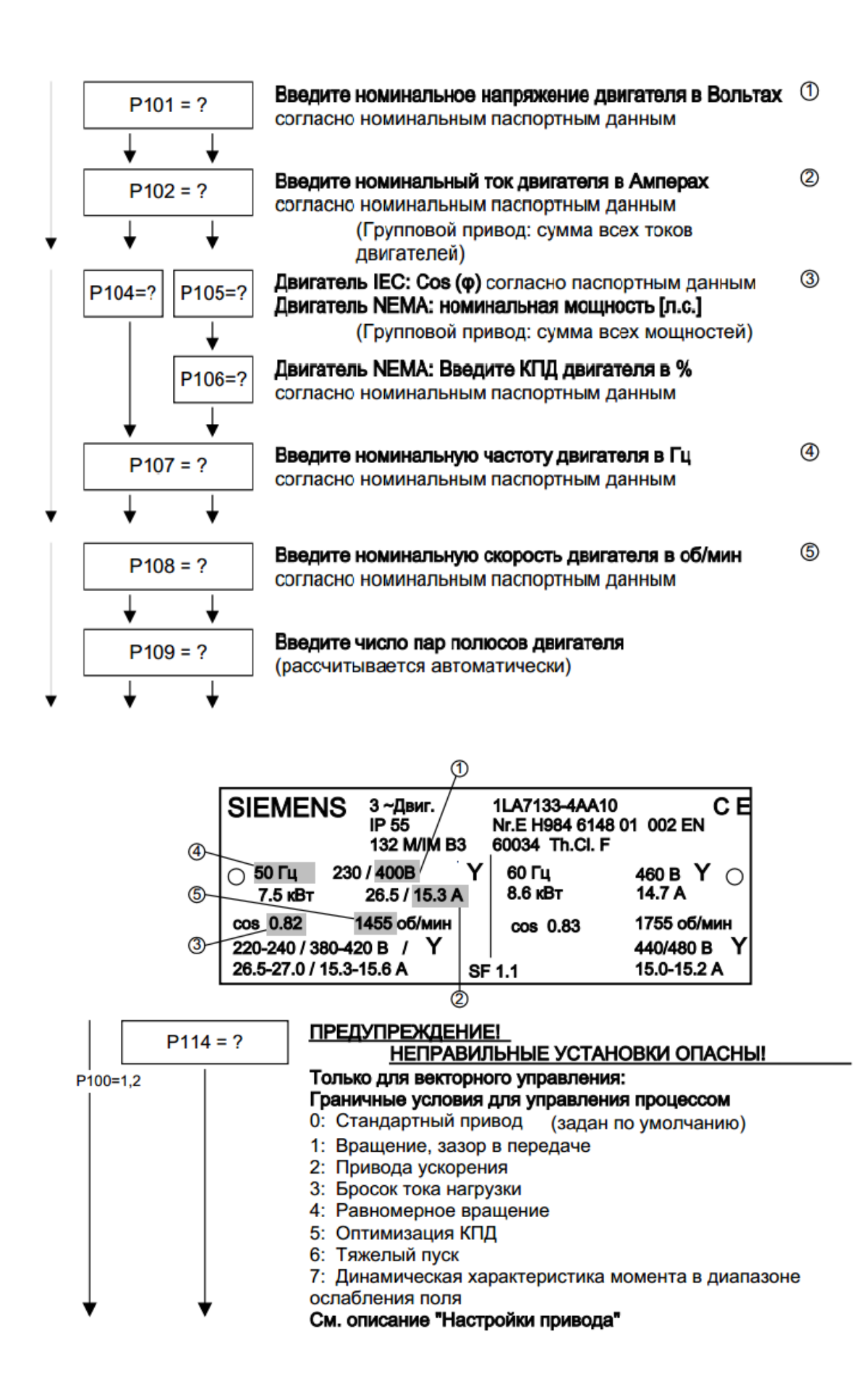

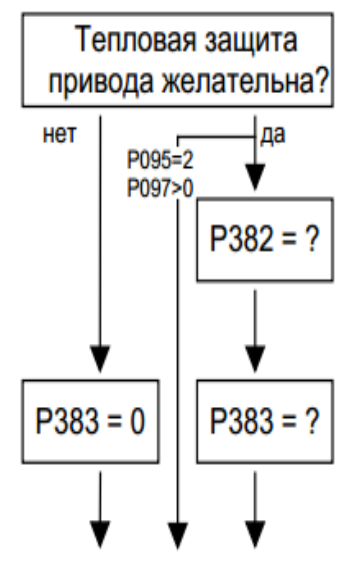

 $P368 = ?$ 

#### Система с защитой двигателя согласно правилам UL?

Температура двигателя рассчитывается через ток двигателя. (В предварительной настройке активизирована защита от перегрузки двигателя в соответствии со стандартом UL!)

#### Ввод типа охлаждения двигателя

0: самовентиляция

1: с принудительной вентиляцией

(предв. установлено автоматически для P095 = 2, P097 > 0)

Введите тепловую постоянную времени двигателя в секундах Значения могут быть взяты из таблицы на следующей странице (предварительно установлено автоматически для P095 = 2, P097 > 0). Ограничение нагрузки двигателя (Р384.2) предв. задано на 100%.

#### Выберите источник заданных значений и команд (Листы s0...s4, s6 - s83)

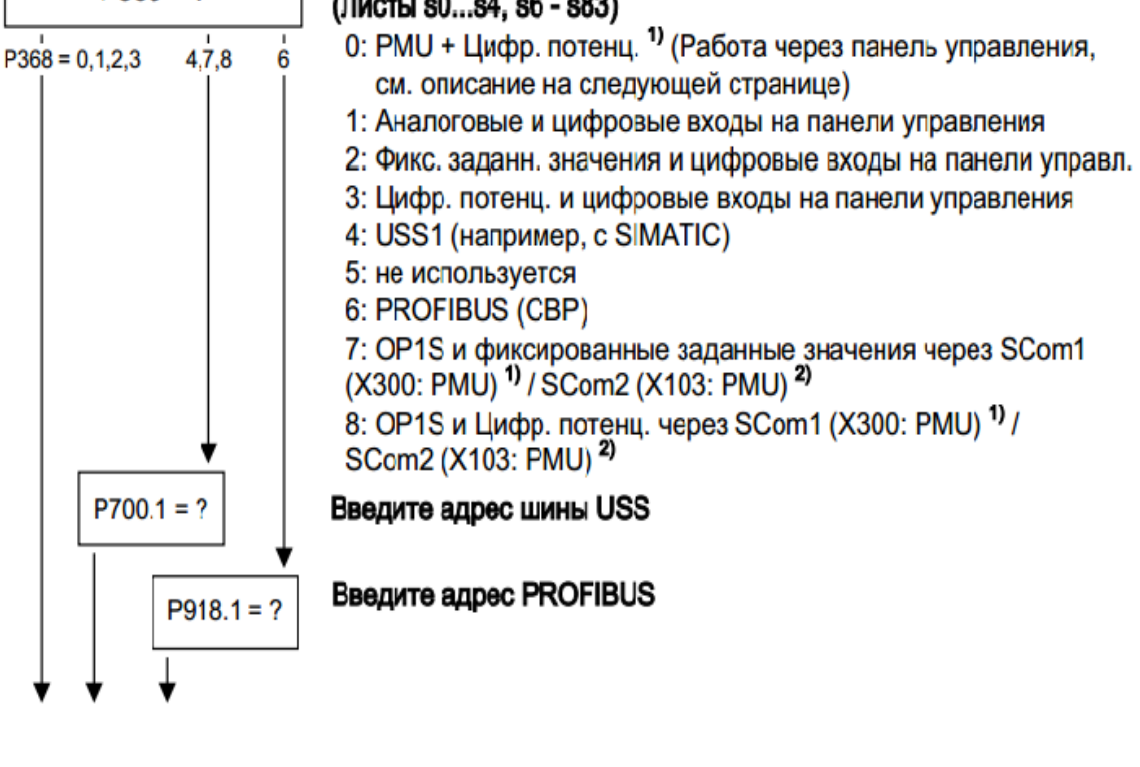

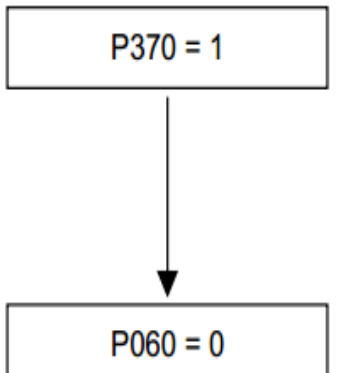

#### Начало быстрого параметрирования

- 0: Не изменять параметры
- 1: Изменение параметров в соответствии с выбранной комбинацией модулей параметров (автоматическая заводская установка согласно РЗ66) (сопровождаемая автоматическим параметрированием как для  $P115 = 1$ )

#### Возврат в меню пользователя

Окончание быстрого параметрирования

**(довідковий)**

*Функціональна схема скалярного керування розімкненого типу*

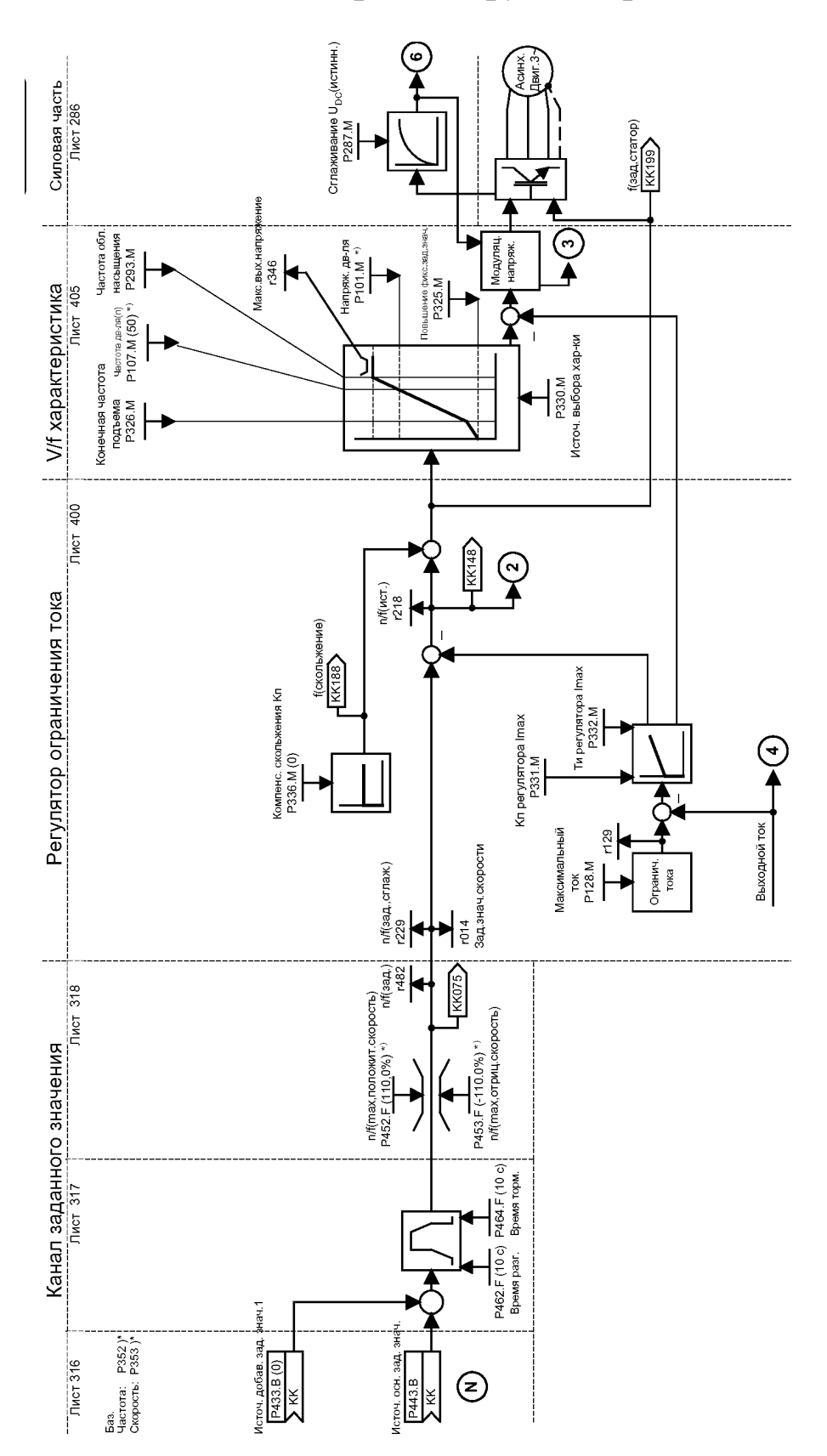

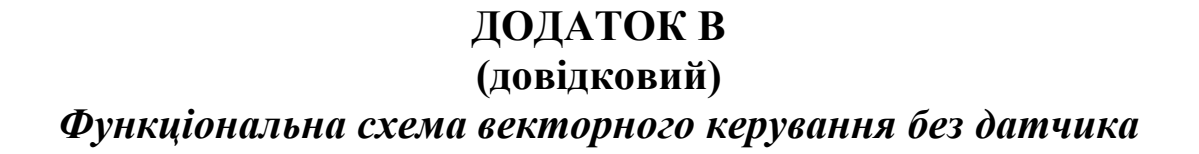

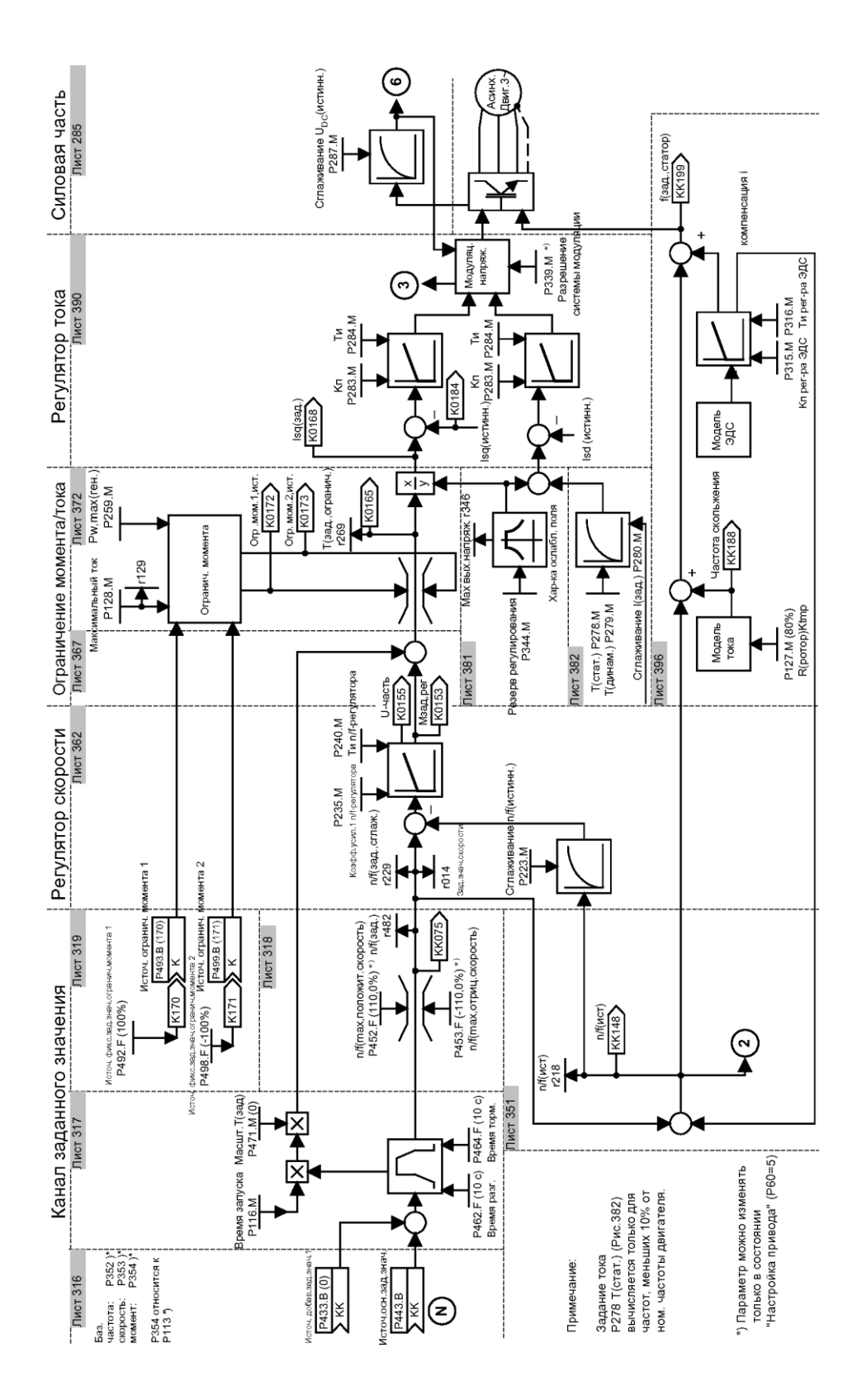